# **Návod k použití k Návod** k noužití k Návod k Návod k Návodkov na Návodkov Č. 99MAM018CZ

#### Připojovací kabely pro přímé vkládání údajů přes USB **cs**

Microsoft®, Windows®, Windows Vista® a Excel® jsou registrované ochranné známky společnosti microsofte, windowse, windows vistale a Excelle jsc

#### **upozornění bezpečnostní Důležité**

Pro zajištění bezpečnosti obsluhy používejte tento přístroj v souladu s pokyny a údaji uvedenými v této uživatelské příručce.

Nedodržení pokynů může negativně ovlivnit bezpečnost.

#### **UPOZORNĚNÍ**

· Nezapomeňte si ověřit následující body, abyste měli jistotu, že tento výrobek používáte správně a bezpečně. Tento produkt je napájen počítačem. Jelikož počítače mohou vytvářet silné rušení (liší se podle výrobce a typu), prověřte si funkčnost celé sestavy předtím, než se pustíte do práce. Postup ověření funkčnosti:

- 1) Připojte tento produkt k měřidlu a k počítači a poté počítač zapněte.
- .<br>(měřidlu) k návodu k něřidlu k nástavení či ověření měřidla (nahlédněte do návodu k měřidlu).
- 3) Po dokončení měření dle 2) vraťte měřící plochy na nulu a ověřte si, že i hodnota na displeji se vrátila na nulu.
- 4) Zhruba pětkrát zopakujte třetí krok. Pokud pokaždé uvidíte na displeji nulu, vše je v pořádku. Výrobek můžete bez obav používat.
- 5) Narazíte-li na problém, kontaktujte nás.
- · Nepoužívejte tento výrobek na místech, kde může přímo přijít do styku se strojním olejem, vodou, prachem atd. • Nepoužívejte tento výrobek na místech, kde může být vystaven přímému slunečnímu záření nebo proudícímu horkému vzduchu. Nenecháveite tento výrobek v autě na přímém slunci nebo v blízkosti otevřeného ohně.
- · Použitím nepřiměřené síly nebo upuštěním tohoto výrobku může dojít k jeho poškození. Nakládejte s ním opatrně.
- · Nerozebírejte tento výrobek ani s ním nedělejte nic, co by mohlo způsobit zkrat.
- Čistěte pomocí hadříku z mikrovlákna nebo papírem namočeným v alkoholu. Nepoužívejte organická rozpouštědla ani ředidla.

### **Přehled 1.**

Tento výrobek slouží k přenosu hodnot naměřených měřidlem do počítače. Stačí stisknout tlačítko DATA umístěné na koncovce kabelu nebo na měřicím přístroji, čímž dojde k vložení dat na místo kurzoru do tabulkového softwaru nebo textového editoru. Celý proces jinak ručního vložení naměřených dat pomocí klávesnice počítače a následné stisknutí klávesy [Enter] je tak možné nahradit jediným stisknutím tlačítka.

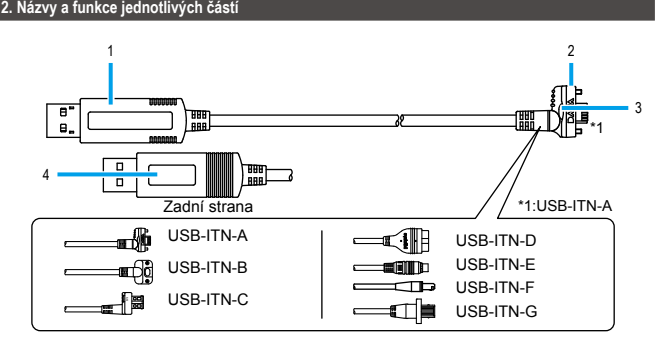

Štítek 4

.výrobku

3 Tlačítko DATA (pouze USB-ITN-A/B/C) Provádí vložení zobrazeního údaje do počítače.

Obsahuje sériové číslo a další informace o

- 1 USB konektor (verze A") Slouží k připojení do USB portu počítače příp. .rozbočovače
- 2 Konektor k připojení měřidla Slouží k připojení na DIGIMATIC výstupní port .měřidla

### **výrobku Připojení 3.**

Připojte kabel k DIGIMATIC výstupnímu portu měřidla a k USB portu počítače. Při prvním připojení kabelu se do počítače automaticky nainstaluje příslušný ovladač.

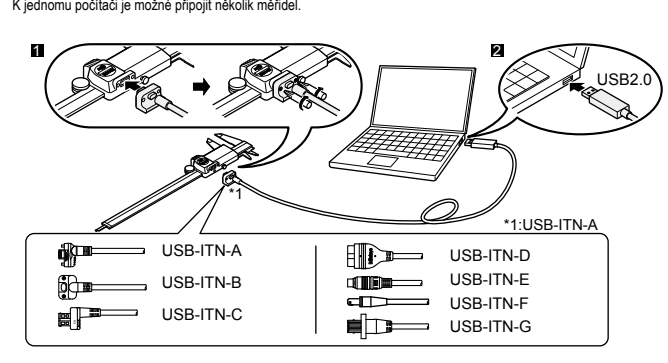

#### **UPOZORNĚNÍ**

- · Při připojení USB-ITN-A/B/G k měřicímu přístroji pečlivě dotáhněte montážní šrouby. Pokud šrouby nejsou dotaženy, nebude produkt vodotěsný, což může vést k jeho selhání. K upevnění USB-ITN-G použijte šrouby ov šroubovák velikosti 0. Šrouby utahujte kroutícím momentem zhruba 5 až 8 N·cm. Podrobné informace o. přiložené k měřidlu. Při montáži a demontáži šroubů použijte šroubovák přiložený k měřidlu, nebo využijte libovolupevnění najdete v návodu k použití daného měřidla.
- Pokud tento výrobek připojíte k PC se systémem Windows 2000 (Service Pack 2 nebo starší), může se vám změnit rozložení klávesnice. Chcete-li se vrátit k původnímu rozložení klávesnice, nainstalujte Windows 2000 Service Pack 3 nebo 4 a následně aktualizujte ve správci zařízení ovladač.

Další informace o aktualizacích Windows 2000 Service Pack najdete na webových stránkách společnosti .Microsoft

· V případě připojení více měřidel budete potřebovat stejný počet USB portů. Nemáte-li v počítači dostatečný počet USB portů, využijte běžně dostupný USB rozbočovač.

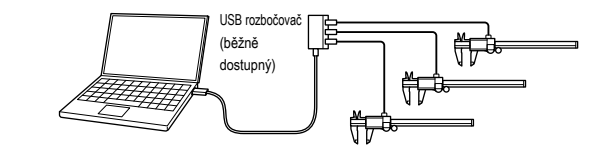

#### **hodnot naměřených Vkládání 4.**

#### **El** Spusťte software, do kterého chcete vkládat naměřené hodnoty

2 Nastavte textový vstup počítače do režimu jednoho znaku (pouze v případě jazyků, které podporují dvoubajtové .(znaky

. Vyberte buňku nebo přesuňte kurzor do pozice, kam chcete naměřené údaje vložit.

**21** Stiskněte tlačítko DATA na kabelu nebo na měřidle.

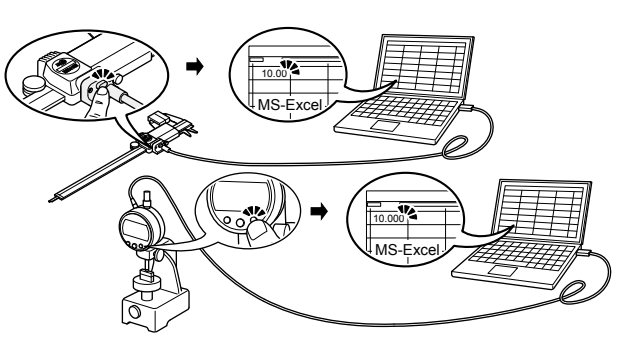

#### **UPOZORNĚNÍ**

· Máte-li připojeno více měřidel, naměřené údaje je v jednom okamžiku možné vkládat pouze z jednoho z nich. · Chcete-li vkládat naměřené údaje z několika měřídel současně, je třeba využít specializovaný software

USB-ITPAK (prodávaný samostatně, více viz "5. Další možnosti").

#### **možnosti Další 5.**

Při použití specializovaného softwaru USB-ITPAK (prodávaný samostatně) máte k dispozici následující funkce:

- · Zadávání naměřených údajů z několika měřidel současně
- Možnost specifikovat cíl pro naměřené údaje
- Možnost realizace vstupu hodnot pomocí VCP (Cirtual Com Port, ovladač přiložen k USB-ITPAK).
- · Možnost vkládat naměřené údaje pomocí nožního spínače a USB-FSW (prodávaný samostatně).
- Podrobnosti ke všem těmto možnostem najdete v návodu k použití

## **závad Odstraňování 6.**

Pokud tento výrobek nefunguje správně, prověřte následující možnosti.

Pokud následující řešení problém neodstraní, kontaktujte svého prodejce nebo obchod, kde jste výrobek pořídili.

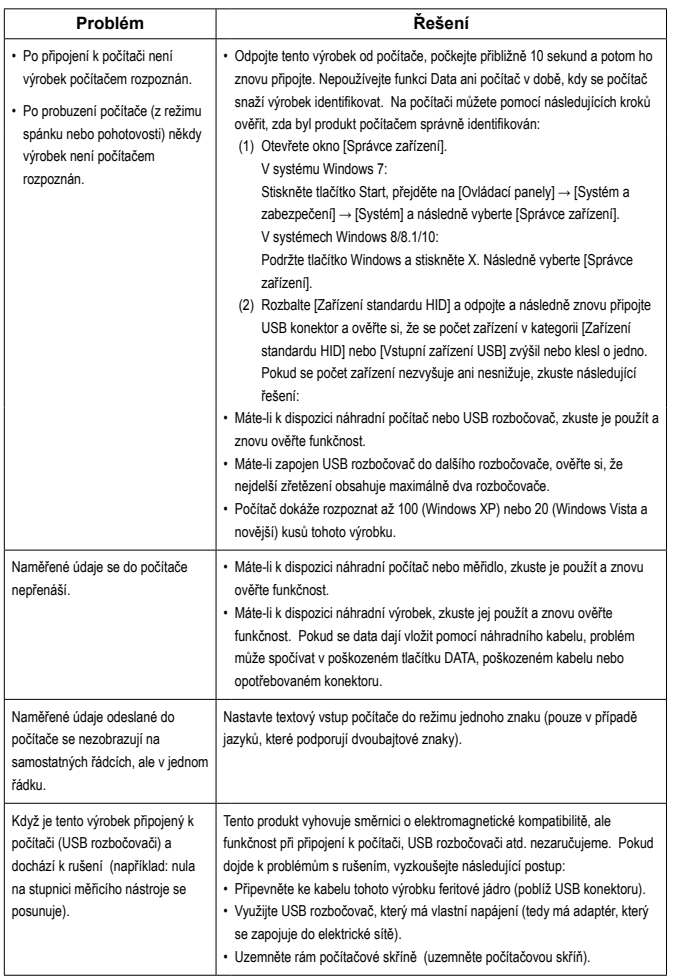

### **UPOZORNĚNÍ**

Tento výrobek podporuje funkci uspávání (režim pohotovosti). Nezaručujeme však správnou funkčnost s počítačem ani s USB rozbočovačem.

Pokud výrobek správně nefunguje kvůli funkci uspávání, nastavte napájení počítače tak, aby se během používání výrobku neuspával.

# **Specifikace 7.**

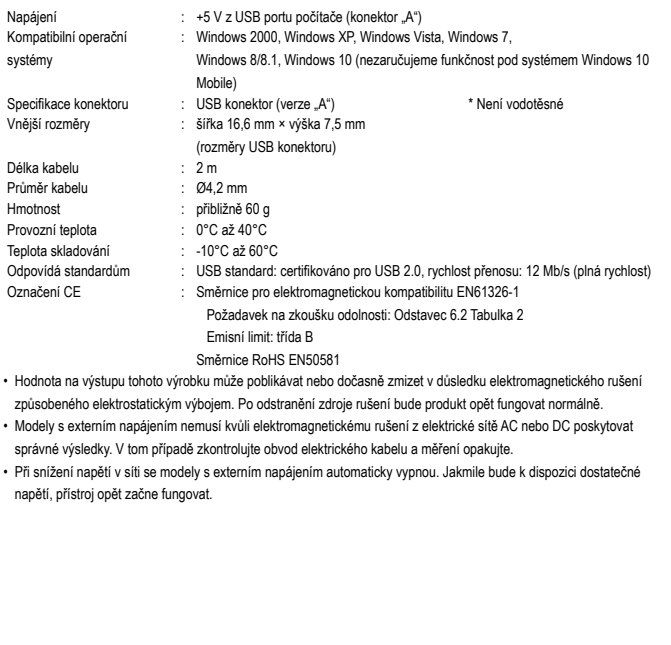